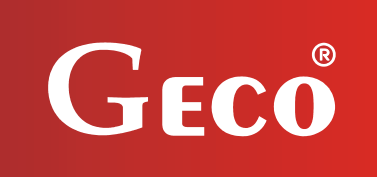

# *INSTRUKCJA OBSŁUGI REGULATORA*

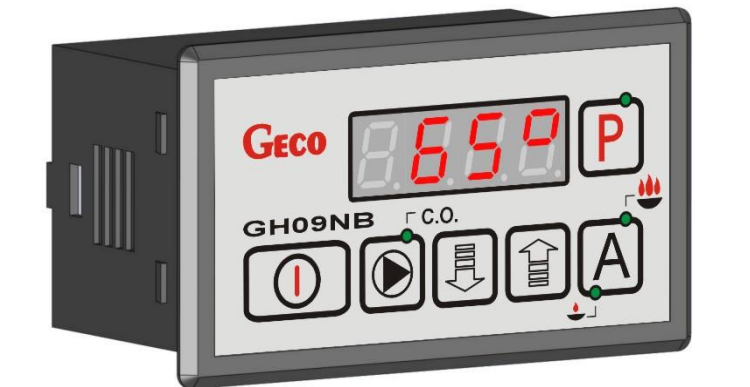

*GH09NB*

*DO STEROWANIA NAWIEWOWYMI KOTŁAMI C.O.*

*Wersja programu 01*

# *INSTRUKCJA SERWISOWA*

*Zwracamy się z gorącą prośbą o dokładne przestudiowanie instrukcji przed podłączeniem i uruchomieniem każdego z naszych urządzeń. W przypadku jakichkolwiek wątpliwości prosimy o kontakt z naszą firmą w godzinach 8.00 - 16.00.*

# **SPIS TREŚCI**

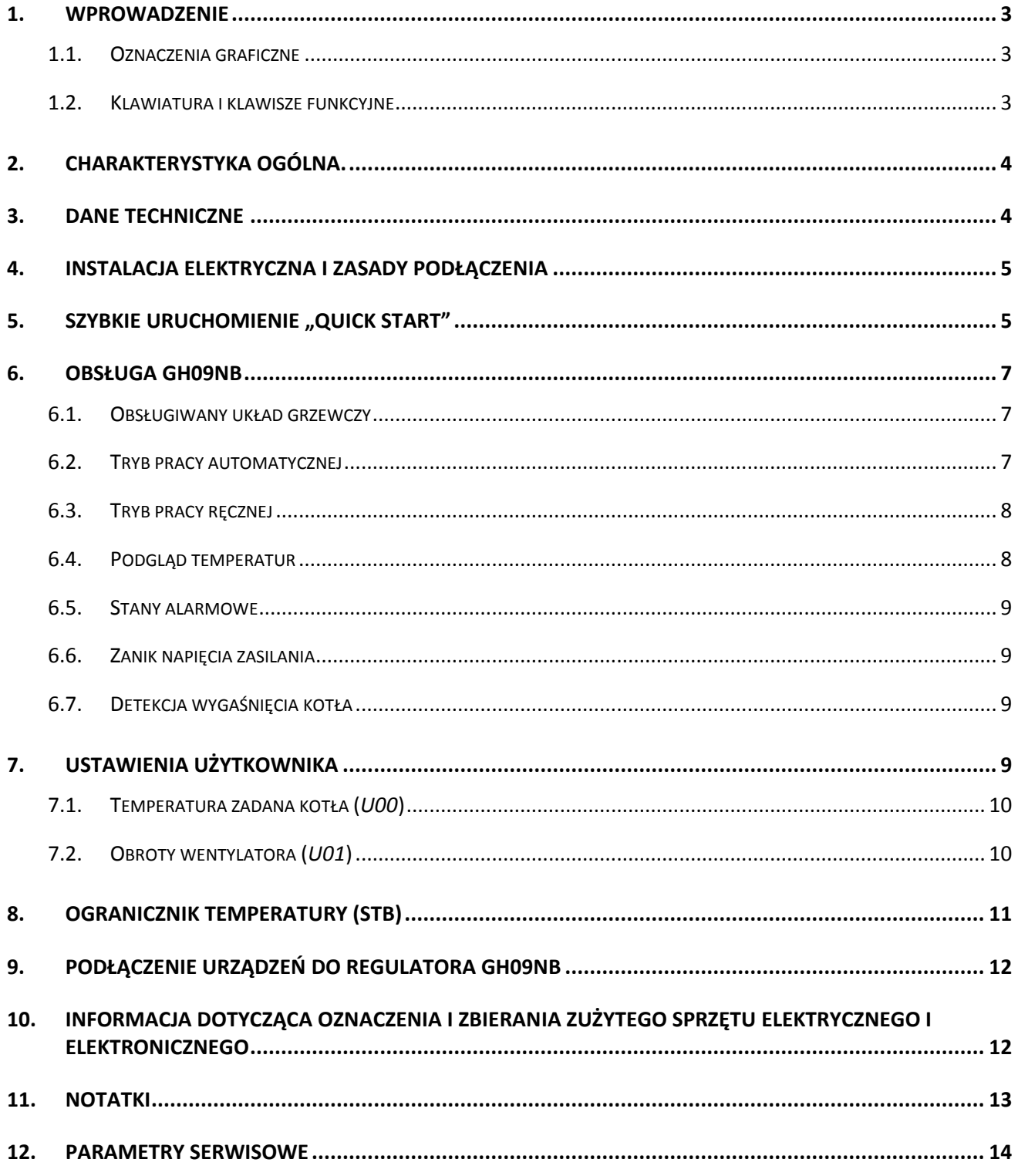

# <span id="page-2-0"></span>**1. WPROWADZENIE**

#### <span id="page-2-1"></span>**1.1. Oznaczenia graficzne**

Symbole mające zasygnalizować i jednocześnie podkreślić znaczenie tekstu, w którym są zawarte informacje na temat ostrzeżenia przed niebezpieczną sytuacją, mają następującą postać graficzną:

#### **Ostrzeżenie**

Symbol ten jest używany, gdy w opisywanej instrukcji konieczne jest przestrzeganie kolejności wykonywanych czynności. W przypadku pomyłki lub postępowania niezgodnego z opisem może dojść do uszkodzenia lub zniszczenia urządzenia.

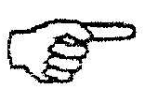

#### **Ważne!**

Ten symbol oznacza informacje o szczególnym znaczeniu.

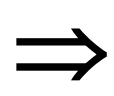

#### **Odniesienie**

Ten symbol oznacza wystąpienie dodatkowych informacji w rozdziale.

# <span id="page-2-2"></span>**1.2. Klawiatura i klawisze funkcyjne**

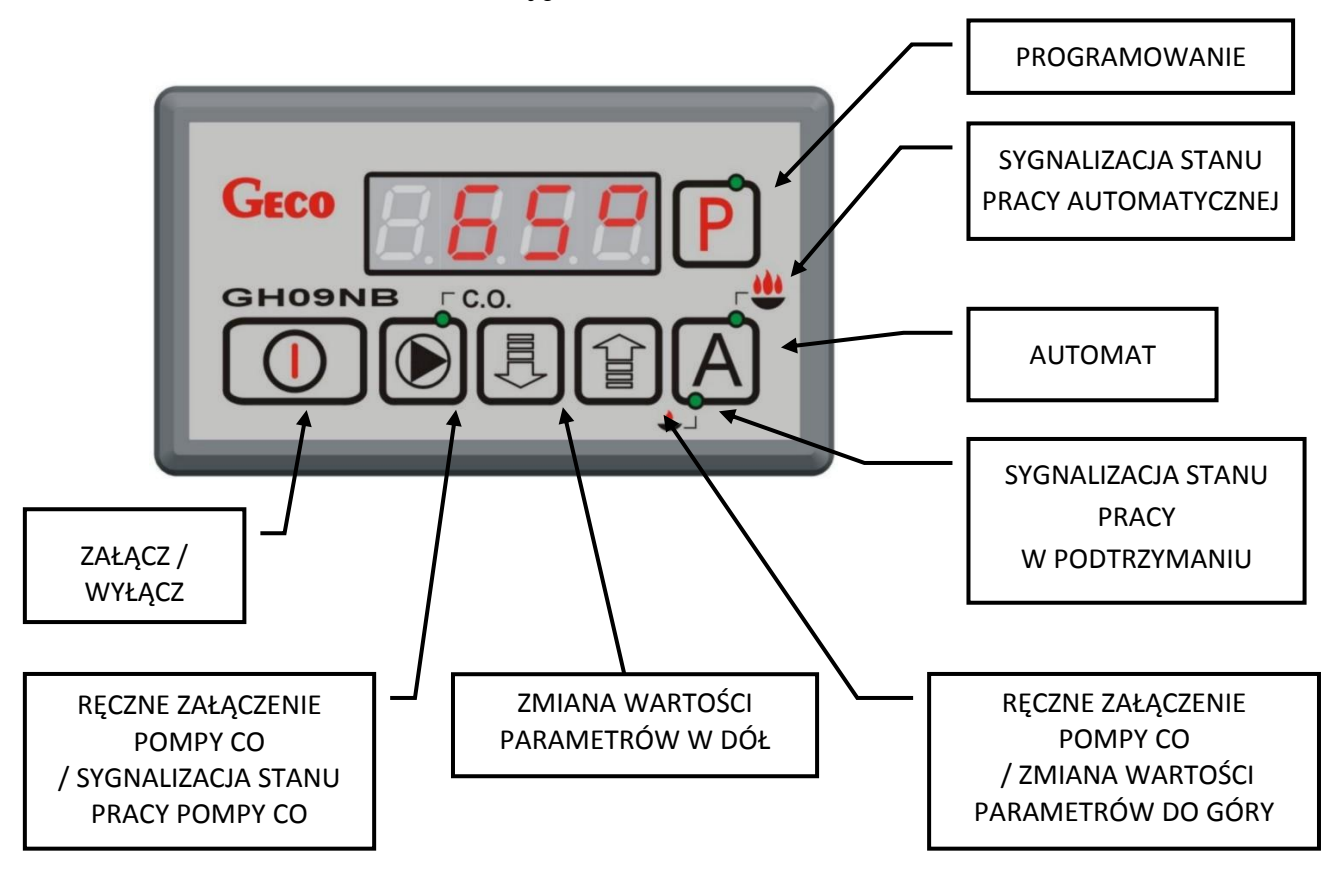

# <span id="page-3-0"></span>**2. CHARAKTERYSTYKA OGÓLNA.**

Sterownik GH09NB został wykonany w technice mikroprocesorowej przy zastosowaniu automatycznego montażu powierzchniowego.

Regulator ten umożliwia obsługę głównego obiegu centralnego ogrzewania (obieg CO). Parametry regulacji można dostosować do aktualnych warunków pracy i rodzaju kotła. Regulator posiada system ochrony przed skutkami awarii zasilania oraz różnego rodzaju zakłóceń.

Sterownik GH09NB wyposażony został w:

- wejście:
	- 1. do pomiaru temperatury wody wylotowej z kotła (czujnik typu NTC),

Posiada również dwa wyjścia umożliwiające bezpośrednie podłączenie urządzeń pracujących pod napięciem 230V tj.: wentylatora, pompy obiegowej CO.

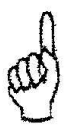

# *STEROWNIK NALEŻY BEZWGLĘDNIE ODŁĄCZAĆ OD SIECI ZASILAJĄCEJ NA OKRES BURZY*

# <span id="page-3-1"></span>**3. DANE TECHNICZNE**

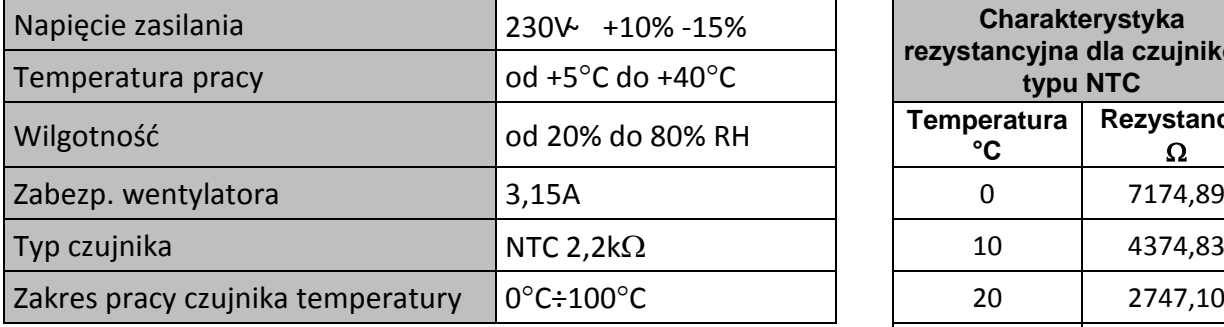

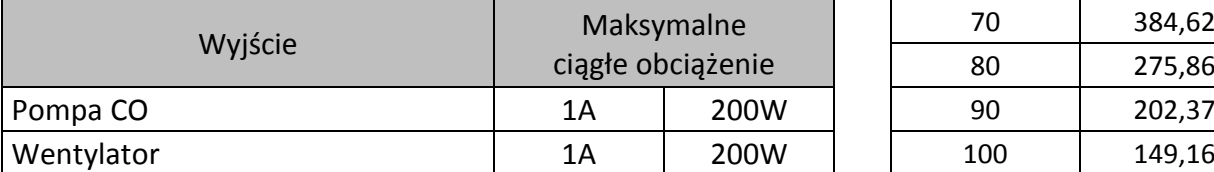

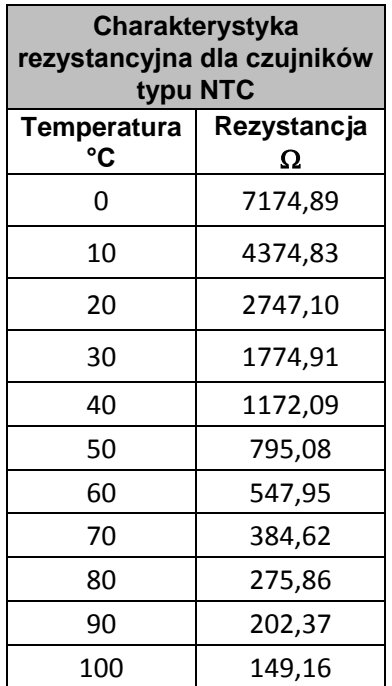

# <span id="page-4-0"></span>**4. INSTALACJA ELEKTRYCZNA I ZASADY PODŁĄCZENIA**

- 1. Pomieszczenie kotłowni powinno być wyposażone w instalację elektryczną 230V/50Hz zgodnie z obowiązującymi w tym zakresie przepisami.
- 2. Instalacja elektryczna (bez względu na jej rodzaj) winna być zakończona gniazdem wtykowym wyposażonym w styk ochronny. **Stosowanie gniazda bez podłączonego zacisku ochronnego grozi porażeniem prądem elektrycznym!!!**
- 3. Sterownik należy podłączyć do osobno poprowadzonej linii zasilającej zabezpieczonej odpowiednio dobranym szybkim bezpiecznikiem oraz wyłącznikiem różnicowoprądowym (przeciwporażeniowym). **Do tej linii nie wolno podłączać żadnych innych urządzeń!!!**

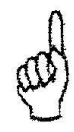

# *REGULATOR ZASILANY JEST Z SIECI 230V/50HZ JAKICHKOLWIEK NAPRAW MOŻNA DOKONAĆ TYLKO PRZY ODŁĄCZONYM ZASILANIU NA BEZPIECZNIKU*

# <span id="page-4-1"></span>**5.** SZYBKIE URUCHOMIENIE "QUICK START"

W celu dokonania uruchomienia sterownika GH09NB należy przeprowadzić następujące czynności:

1. Podłączyć urządzenie do sieci zasilającej 230V (włożyć wtyczkę do gniazdka).

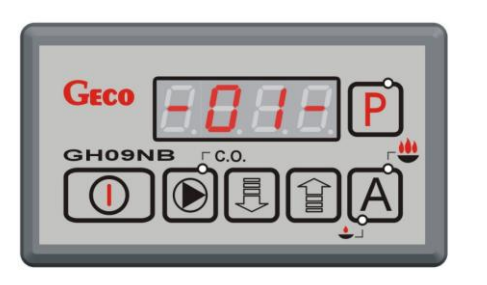

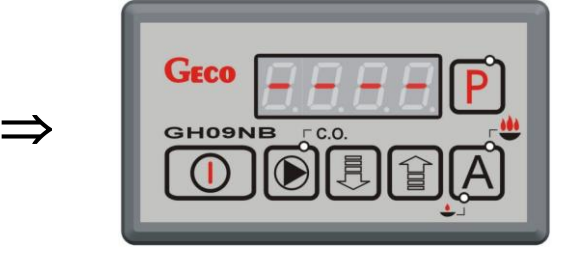

2. Włączyć sterownik przyciskiem  $\Box$  Pojawi się ekran:

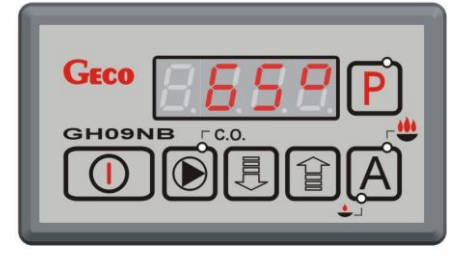

3. Nacisnąć przycisk  $\left(\bigoplus_{n=1}^{\infty}\right)$ . Pojawi się ekran:

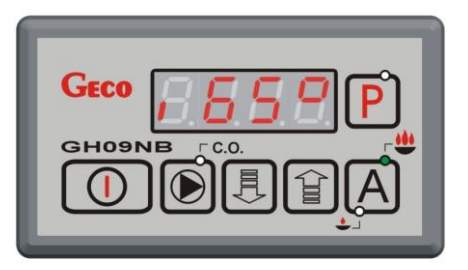

<span id="page-5-0"></span>i sterownik rozpocznie pracę automatyczną w oparciu o ustawione parametry fabryczne.

**Tabela 1** Tabela nastaw fabrycznych

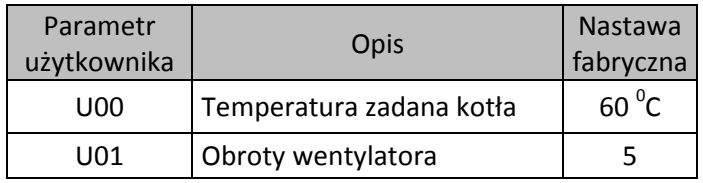

## <span id="page-6-0"></span>**6. OBSŁUGA GH09NB**

#### <span id="page-6-1"></span>**6.1. Obsługiwany układ grzewczy**

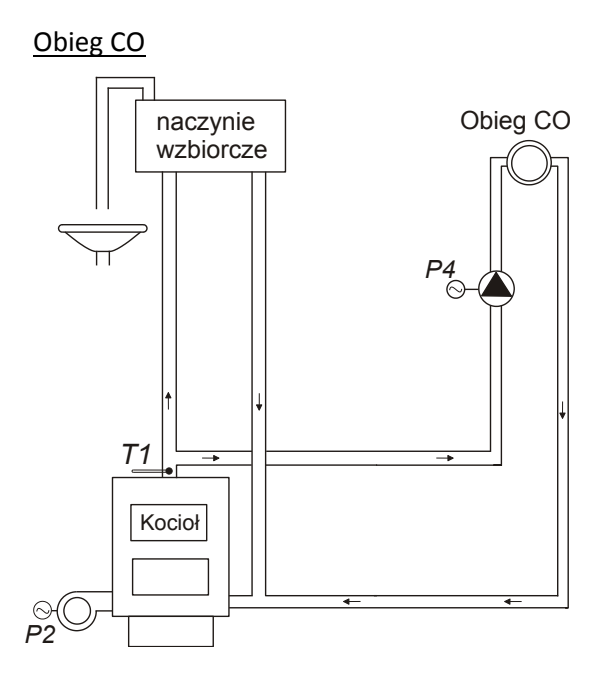

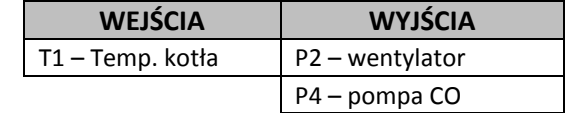

# <span id="page-6-2"></span>**6.2. Tryb pracy automatycznej**

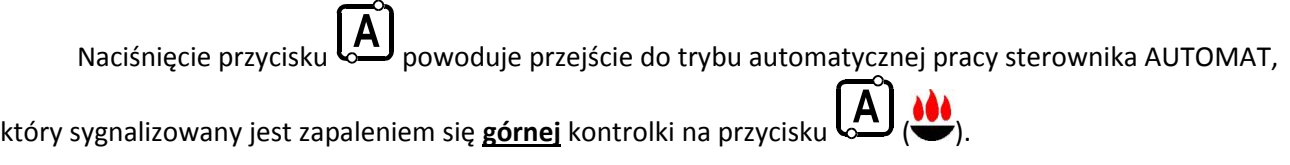

#### 6.2.1. Wentylator

W trybie AUTOMAT wentylator pracuje cały czas, aż do chwili osiągnięcia przez kocioł temperatury zadanej ustawionej przez użytkownika w parametrze *U00.* 

Wentylator startuje od minimalnych obrotów (bieg 1) i zwiększa obroty zgodnie z nastawą *F31* do czasu osiągnięcia obrotów ustawionych w parametrze *U01* (

[Tabela 1](#page-5-0) str[.6\)](#page-5-0).

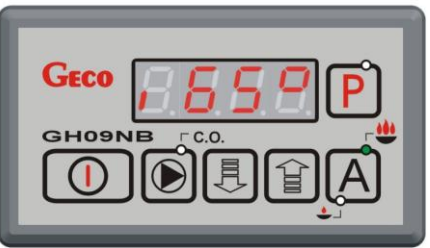

Załączenie i praca wentylatora sygnalizowane są pojawieniem się na wyświetlaczu sterownika dolnej pionowej kreski przed wyświetlaną wartością zmierzonej temperatury.

#### 6.2.2. Pompa CO

W trybie AUTOMAT pompa CO załącza się, jeżeli temperatura wody na kotle jest większa lub równa od wartości ustawionej w parametrze serwisowym **F06** (nastawa fabryczna wynosi 40<sup>0</sup>C).

Praca pompy CO sygnalizowana jest zapalaniem się **górnej** kontrolki na przycisku .

Sterownik wyłączy pompę, jeśli temperatura wody spadnie do temperatury załączenia pompy minus 4 $^{\circ}$ C. (Jeżeli temperatura załączenia pompy CO wynosi 40<sup>0</sup>C, to temperatura wyłączenia pompy CO wynosi 36<sup>0</sup>C).

#### 6.2.3. Tryb pracy PODTRZYMANIE

Sterownik przechodzi do tego trybu pracy, jeśli temperatura na kotle osiągnie wartość ustawioną przez użytkownika w parametrze *U00.* Ten tryb pracy kotła sygnalizowany jest poprzez zapalanie się **dolnej**

kontrolki na przycisku
$$
A
$$
 (

Po osiągnięciu temperatury zadanej na kotle oraz gdy *F32*=0, to wentylator przechodzi na okresowe przedmuchy. Czas trwania przedmuchu jest zgodny z wartością ustawioną w parametrze *F26*, a wentylator pracuje z maksymalną swoją wydajnością. Przedmuchy te odbywają się co czas ustawiony w parametrze *F27.*

Gdy *F32* > 0 i temperatura wody wylotowej z kotła nie przekroczyła wartości *U00* + *F33,* to wentylator w trybie PODTRZYMANIE pracuje z wydajnością ustawioną w parametrze *F32*.

Sterownik wyjdzie z trybu PODTRZYMANIE i powróci do trybu AUTOMAT, jeśli temperatura kotła spadnie do wartości równej *U00* - *F5.* Pompa CO pracuje tak samo jak w trybie pracy automatycznej.

# <span id="page-7-0"></span>**6.3. Tryb pracy ręcznej**

Naciśnięcie przycisku  $\bigcup$  powoduje przejście z trybu pracy automatycznej do trybu pracy ręcznej sterownika i natychmiastowe zatrzymanie pracy wentylatora.

W tym trybie pracy użytkownik może załączyć i wyłączyć ręcznie pompę CO.

Aby tego dokonać należy postępować według poniższego schematu:

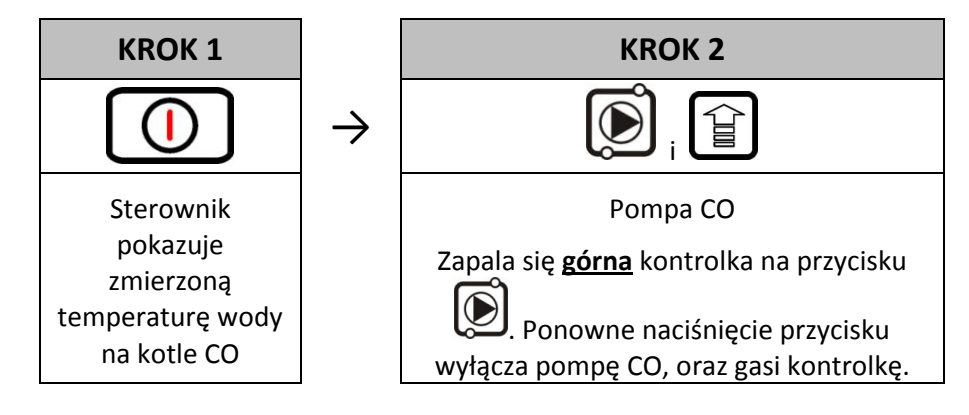

#### <span id="page-7-1"></span>**6.4. Podgląd temperatur**

Po włączeniu przycisku  $\cup$  na wyświetlaczu pokazywana jest temperatura wody wylotowej z kotła.

#### <span id="page-8-0"></span>**6.5. Stany alarmowe**

Sterownik rozróżnia 4 stany alarmowe. W każdym z nich wyświetlony zostanie numer alarmu, oraz załączone akustyczne wyjście alarmowe. W przypadku jednoczesnego występowania kilku stanów alarmowych ich numery wyświetlane są cyklicznie. Wyjście ze stanu alarmu możliwe jest tylko po

naciśnięciu przycisku .

Rodzaje alarmów:

- AL1  $\rightarrow$  Zadziałanie STB lub przepalenie bezpiecznika
- **AL2** Uszkodzenie czujnika temperatury wody wylotowej z kotła
- **AL12** Przegrzanie kotła
- **AL13** Wygaśnięcie kotła

#### <span id="page-8-1"></span>**6.6. Zanik napięcia zasilania**

Po powrocie napięcia zasilania po jego uprzednim zaniku, sterownik podejmie działanie zależne od stanu, w jakim znajdował się przed zanikiem napięcia. Sterownik odczekuje 1 minutę na ustabilizowanie się stanu sieci energetycznej, po czym powraca do pracy z zaprogramowanymi wcześniej wartościami parametrów.

W czasie oczekiwania na wyświetlaczu podawany jest czas w sekundach pozostały do jego końca, oraz oznaczenie stanu, w którym sterownik znajdował się przed zanikiem zasilania:

- · migająca litera "A" odpowiada pracy automatycznej,
- litera "P" odpowiada podtrzymaniu,
- litera "r" pracy ręcznej.

Wraz z literami migają także odpowiednie kontrolki (AUTOMAT WILD PODTRZYMANIE

#### <span id="page-8-2"></span>**6.7. Detekcja wygaśnięcia kotła**

#### 6.7.1. Brak paliwa

Jeżeli w czasie pracy automatycznej przez czas ustawiony w parametrze **F09** temperatura wody wylotowej z kotła będzie znajdować się poniżej wartości ustawionej w parametrze **F08**, to wówczas sterownik uznaje, że kocioł wygasł i pojawia się *AL13*.

#### 6.7.2. Gwałtowny spadek temperatury wody wylotowej

Jeżeli w czasie pracy automatycznej temperatura wody wylotowej z kotła zmniejszy się o 10 $^0$ C i w czasie zmniejszania nie nastąpi jej wzrost o 4 $^0$ C, to pompa CO zostaje wyłączona i sterownik przechodzi do trybu detekcji wygaśnięcia.

Sterownik odczekuje czas ustawiony w parametrze **F10**, w trakcie którego sprawdza, czy nastąpił wzrost temperatury o 4<sup>0</sup>C.

Jeżeli TAK to detekcja wygaśnięcia zostaje zakończona, a pompa CO zostaje załączona. Jeżeli NIE to oznacza, że palenisko wygasło – sterownik zgłasza *AL13*.

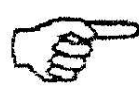

# *WSTRZYMANIE PRACY POMPY CO PRZY DETEKCJI WYGAŚNIĘCIA JEST SYGNALIZOWANA*

*MIGANIEM GÓRNEJ DIODY NA PRZYCISKU .*

# <span id="page-8-3"></span>**7. USTAWIENIA UŻYTKOWNIKA**

# <span id="page-9-0"></span>**7.1. Temperatura zadana kotła (***U00***)**

Zmiany wartości temperatury zadanej kotła dokonuje się w następujący sposób:

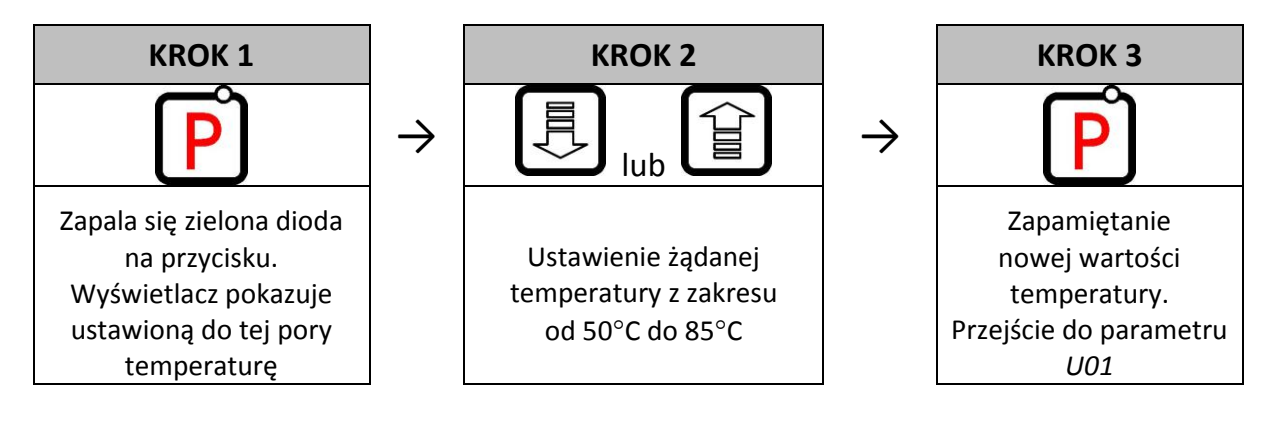

*Jeśli w czasie ustawiania nowej temperatury przez 15 sekund nie zostanie wciśnięty żaden z klawiszy , , , to nowa temperatura nie zostanie zapamiętana i sterownik wyjdzie z trybu programowania.*

# <span id="page-9-1"></span>**7.2. Obroty wentylatora (***U01***)**

Parametr ten określa prędkość obrotową wentylatora, czyli ilość dostarczanego powietrza. Umożliwia on dobór obrotów wentylatora zależnie od jakości i rodzaju stosowanego opału.

Zmiana tego parametru odbywa się w sposób następujący:

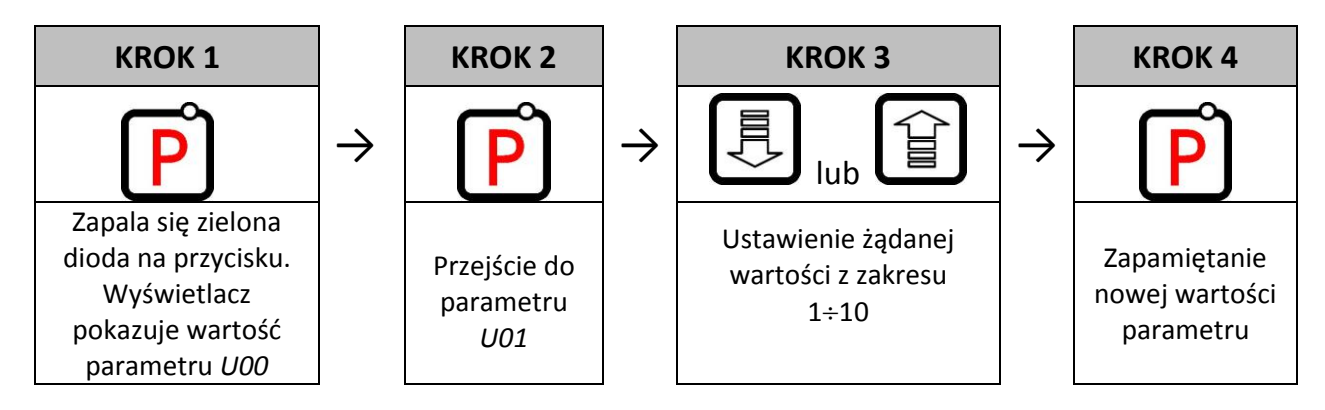

# <span id="page-10-0"></span>**8. OGRANICZNIK TEMPERATURY (STB)**

Do regulatora GH09NB możliwe jest podłączenie dodatkowego niezależnego ogranicznika temperatury STB – zaciski 5 i 6.

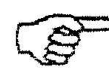

# *GDY OGRANICZNIK TEMPERATURY NIE JEST STOSOWANY, ZACISKI 5 I 6 POWINNY BYĆ ZWARTE.*

Jeśli na skutek wzrostu temperatury kotła ogranicznik temperatury zadziała i rozewrze swoje styki, wyłączy zasilanie wentylatora, aby przerwać dostarczanie powietrza do kotła. Po około 5-ciu sekundach od zadziałania ogranicznika sterownik zgłosi alarm AL1.

Powrót do normalnej pracy kotła będzie możliwy, gdy temperatura kotła spadnie do wartości umożliwiającej zresetowanie ogranicznika (wartość temperatury zależna od modelu zastosowanego ogranicznika).

Ze względów bezpieczeństwa sterownik nie powraca samoczynnie do pracy automatycznej. Aby sterownik ponownie powrócił do pracy, należy po zresetowaniu ogranicznika dwukrotnie nacisnąć

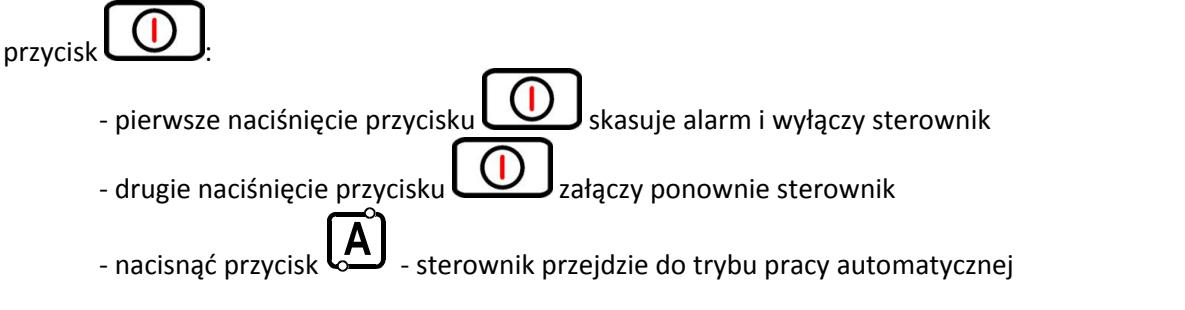

*PRZEBICIE LUB ZŁAMANIE KAPILARY OZNACZA NIESZCZELNOŚĆ OGRANICZNIKA TEMPERATURY WYPEŁNIONEGO CIECZĄ, CO PROWADZI DO NIEPRAWIDŁOWEJ PRACY REGULATORA GH09NB. W PRZYPADKU STWIERDZENIA OPISANEJ USTERKI NALEŻY OGRANICZNIK TEMPERATURY ODŁĄCZYĆ OD STEROWNIKA GH09NB, WYMONTOWAĆ I ZASTĄPIĆ GO NOWYM URZĄDZENIEM.*

# <span id="page-11-0"></span>**9. PODŁĄCZENIE URZĄDZEŃ DO REGULATORA GH09NB**

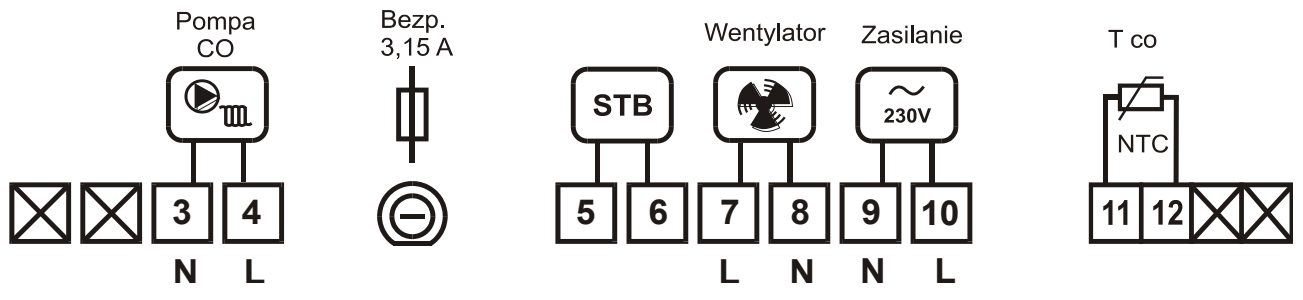

**Rys. 1** Schemat podłączenia urządzeń i czujników do regulatora GH09NB

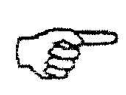

*PODŁĄCZENIA DODATKOWYCH URZĄDZEŃ DO REGULATORA GH09NB MOŻE DOKONYWAĆ WYŁĄCZNIE OSOBA Z UPRAWNIENIAMI DO WYKONYWANIA PRAC ELEKTROINSTALACYJNYCH.*

# <span id="page-11-1"></span>**10. INFORMACJA DOTYCZĄCA OZNACZENIA I ZBIERANIA ZUŻYTEGO SPRZĘTU ELEKTRYCZNEGO I ELEKTRONICZNEGO**

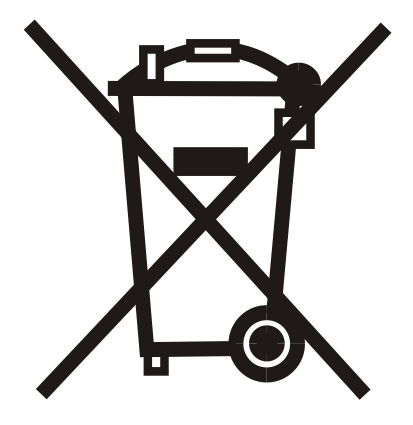

#### **UWAGA!**

Symbol umieszczony na produkcie lub na jego opakowaniu wskazuje na selektywną zbiórkę zużytego sprzętu elektrycznego i elektronicznego. Oznacza to, że produkt ten nie powinien być wyrzucany razem z innymi odpadami domowymi. Właściwe usuwanie starych i zużytych urządzeń elektrycznych

i elektronicznych pomoże uniknąć potencjalnie niekorzystnych skutków dla środowiska i zdrowia ludzi.

Obowiązek selektywnego zbierania zużytego sprzętu spoczywa na użytkowniku, który powinien oddać go zbierającemu zużyty sprzęt.

# <span id="page-12-0"></span>11. NOTATKI

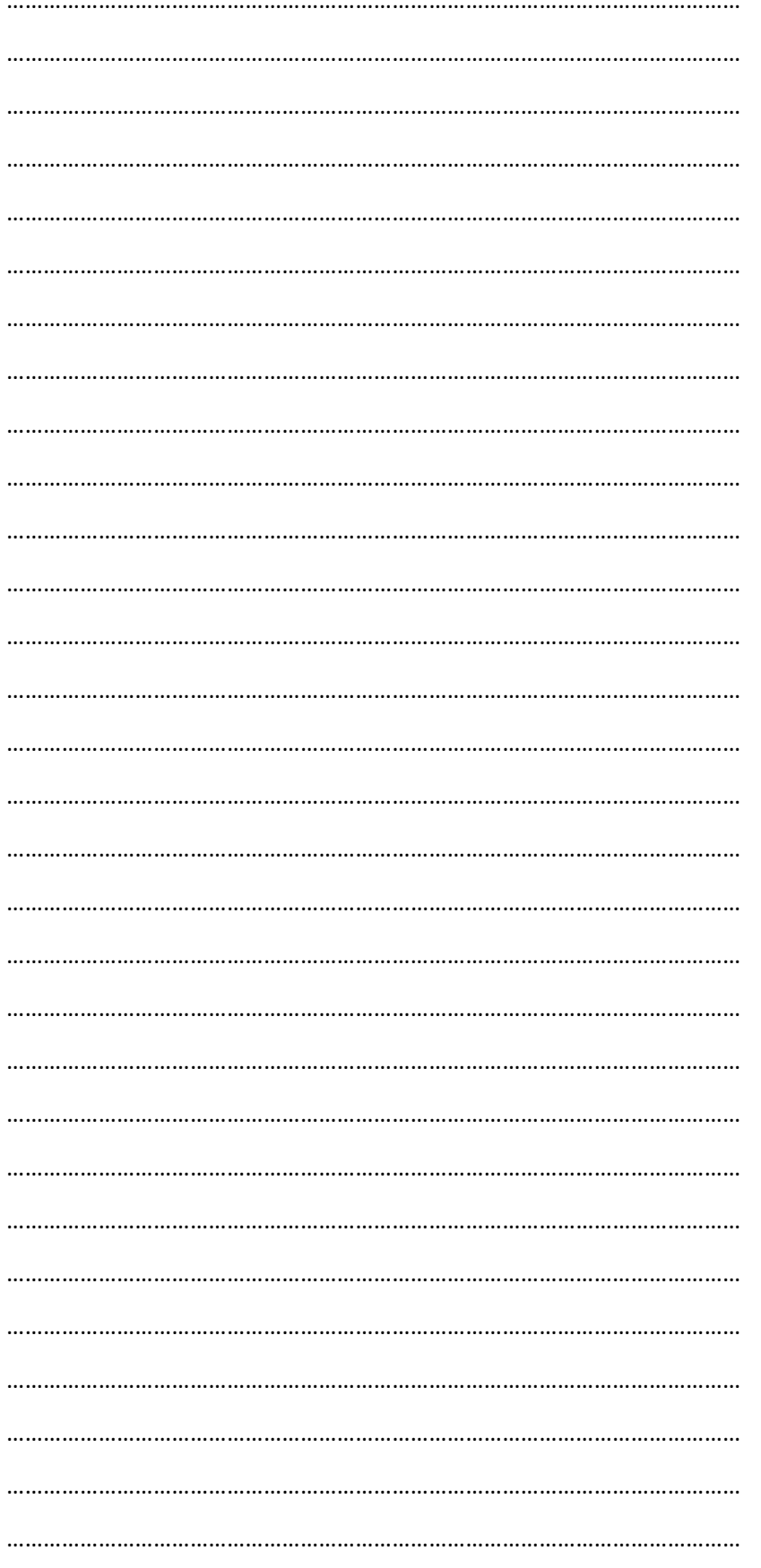

<span id="page-13-0"></span>Wejście w tryb parametrów serwisowych odbywa się w następujący sposób:

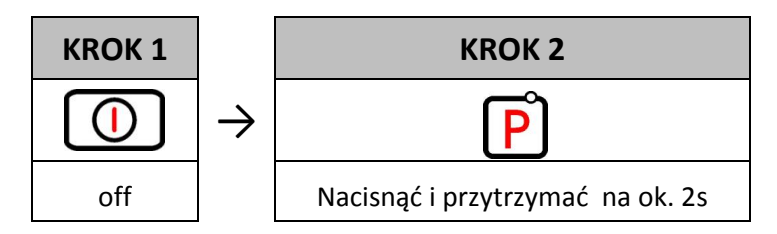

Po wejściu w tryb serwisowy sterownik pokazuje pierwszy F03 parametr serwisowy

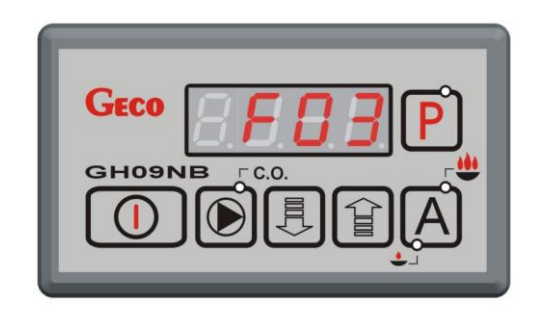

Modyfikacji parametru serwisowego dokonuje się w następujący sposób:

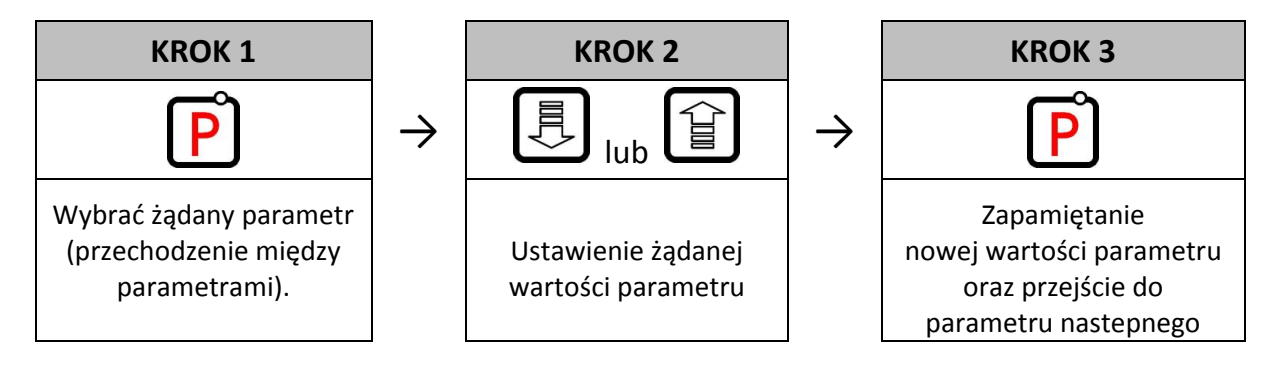

Wyjście z TRYBU SERWISOWEGO możliwe jest jedynie po naciśnięciu przycisku . Sterownik wychodzi z trybu serwisowego również jeżeli nastąpi zanik napięcia zasilania.

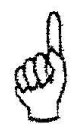

*DO OBOWIĄZKÓW PRODUCENTA KOTŁA NALEŻY WPROWADZENIE POPRAWNYCH WARTOŚCI PARAMETRÓW SERWISOWYCH. JEST TO WARUNEK NIEZBĘDNY PRAWIDŁOWEGO FUNKCJONOWANIA KOTŁA.*

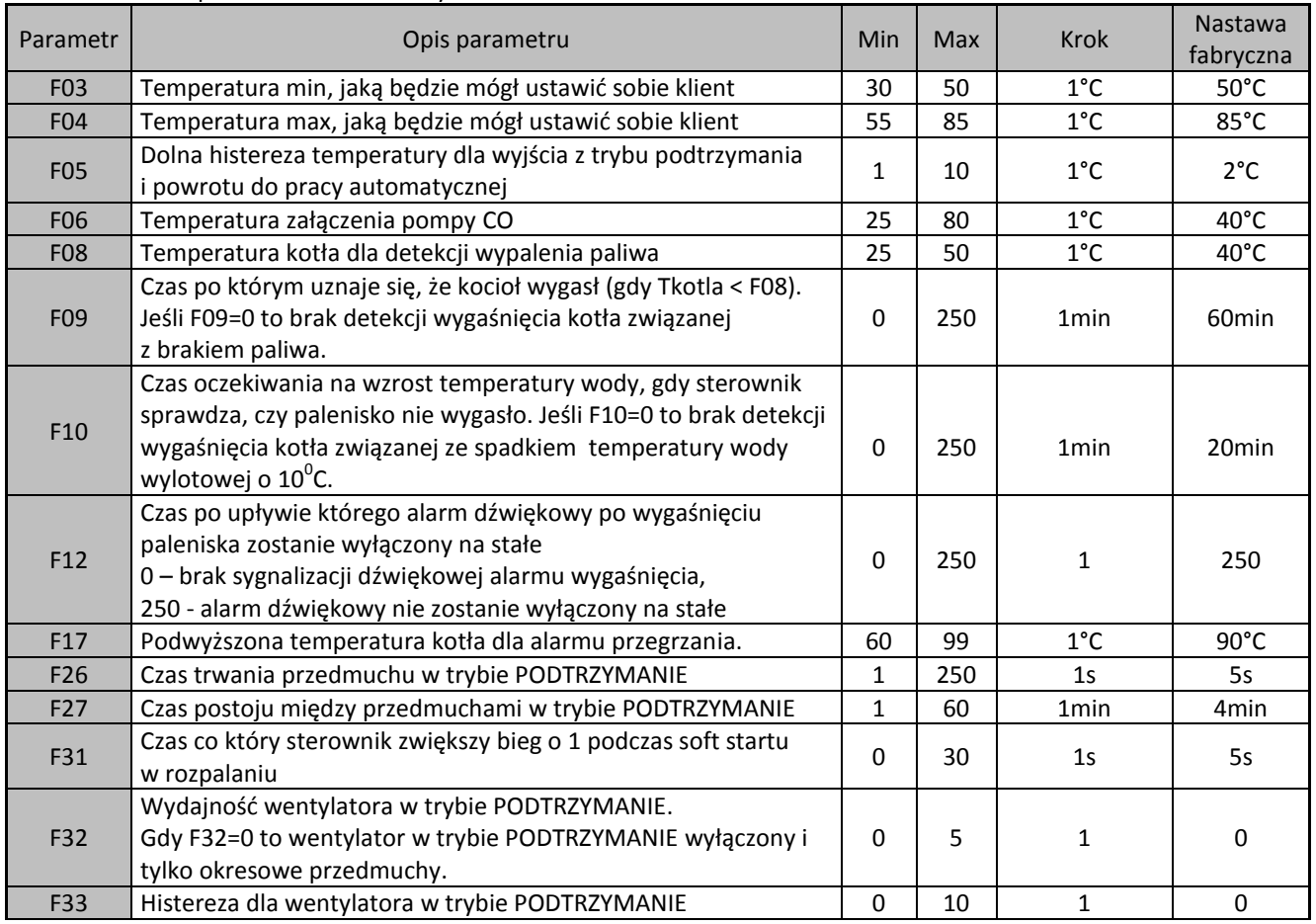

#### **Tabela 2** Tabela parametrów serwisowych

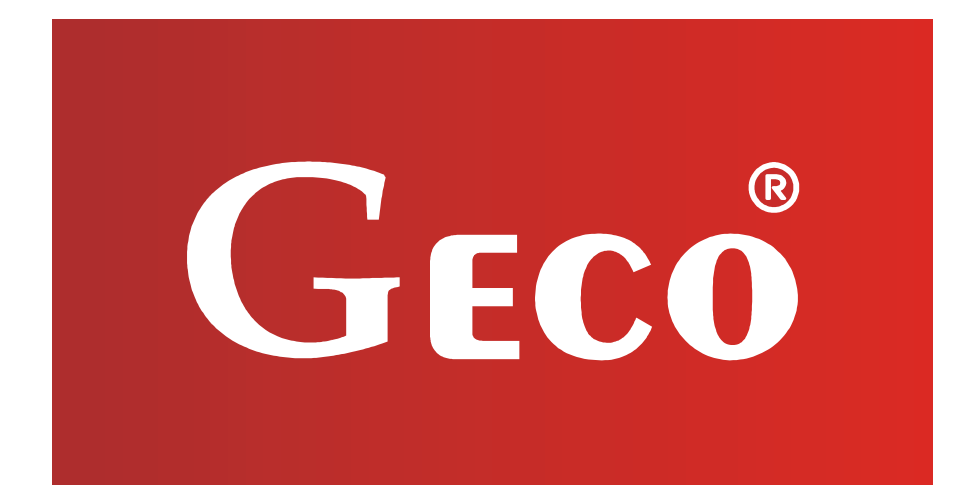

P.P.U.H. "Geco" Sp. z o. o. Cholerzyn 376, 32-060 Liszki tel. 012 6369811, 6361290 fax. 012 6362002 http://www.geco.pl e-mail: geco@geco.pl